### **IlmuKomputer.Com** ikatlah ilmu dengan menuliskannya

## **Shortcut keyboard pada Photoshop**

### **Mahadji, Kinta**

*Mahadji\_kinta@yahoo.com http://kintamahadji.wordpress.com*

#### *Lisensi Dokumen:*

*Copyright © 2003-2007 IlmuKomputer.Com*

*Seluruh dokumen di IlmuKomputer.Com dapat digunakan, dimodifikasi dan disebarkan secara bebas untuk tujuan bukan komersial (nonprofit), dengan syarat tidak menghapus atau merubah atribut penulis dan pernyataan copyright yang disertakan dalam setiap dokumen. Tidak diperbolehkan melakukan penulisan ulang, kecuali mendapatkan ijin terlebih dahulu dari IlmuKomputer.Com.*

Photoshop adalah program pengolah gambar yang paling populer di seluruh dunia, tersedia pada 2 sistem operasi yang paling banyak digunakan pula yaitu windows dan mac. Bagi mereka yang mengaku seorang desain grafis atau fotografer pasti punya program ini, tetapi tahukah Anda bahwa selain memiliki keunggulan dalam mengolah foto, di photoshop disediakan berbagai macam shortcut yang dapat memudahkan kita dalam mengerjakan pekerjaan.

Sebagai contoh ketika Anda mau memotong gambar maka tahap yang harus anda lakukan adalah memilih tool "rectangular marquee tool", kemudian menyeleksinya dan memilih menu "image > crop", jika anda memakai shortcut keyboard, untuk memilih "rectangular marquee tool" cukup menekan keyboard "m", kemudian pilih area yang mau di crop, selanjutnya tekan secara bertahap pada keyboard "alt + I + p", maka crop Anda sudah jadi. Contoh nyata lainnya adalah ketika Anda harus menggunakan berbagai macam tool, jika tanpa shortcut bisa jadi Anda akan direpotkan karena tidak focus pada objek yang anda kerjakan, namun dengan adanya bantuan shortcut mudah-mudahan dapat meringankan pekerjaan Anda.

Secara Default Photoshop memberikan shortcut seperti pada table-tabel dibawah, namun jika Anda mau mengubahnya bisa saja, pilih menu **edit** > **keyboard shortcuts**.

#### **Short Cut Pada Tool**

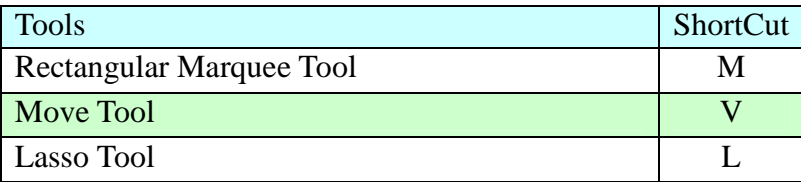

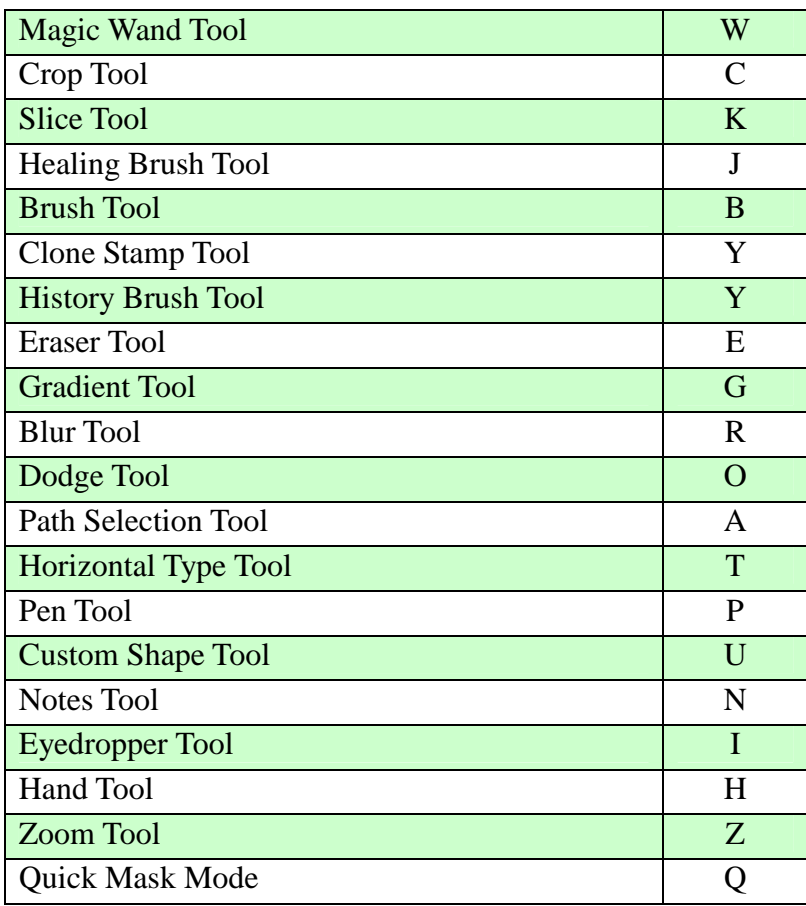

### **Short Cut Pada Menu File**

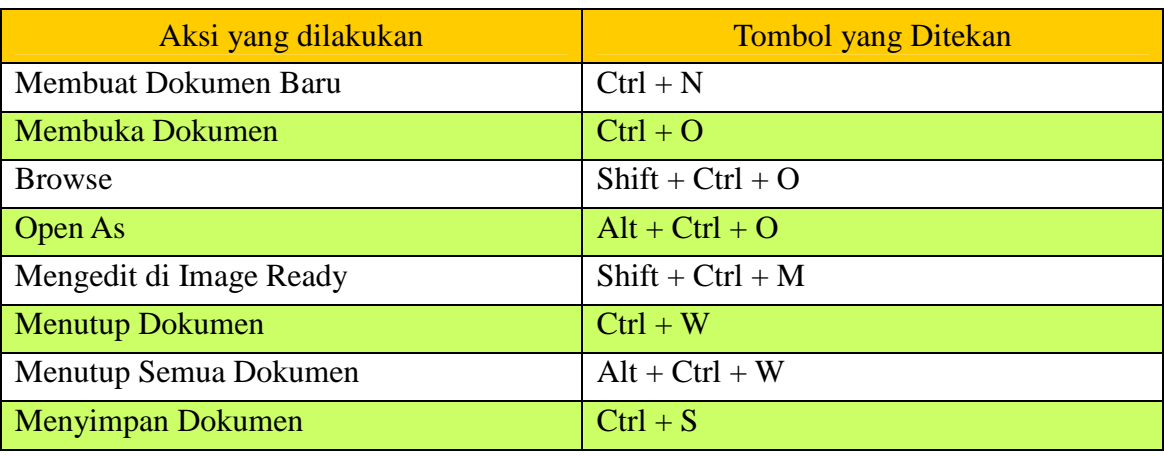

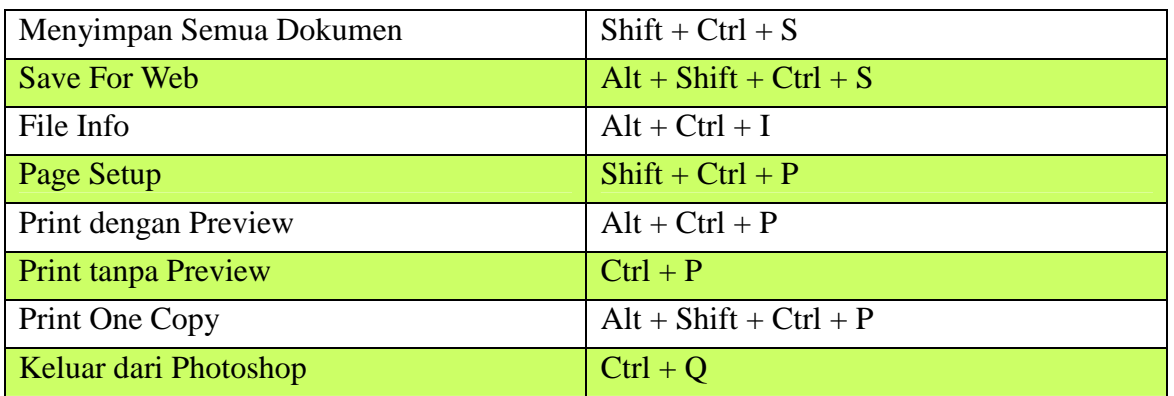

### **Short Cut Pada Menu Edit**

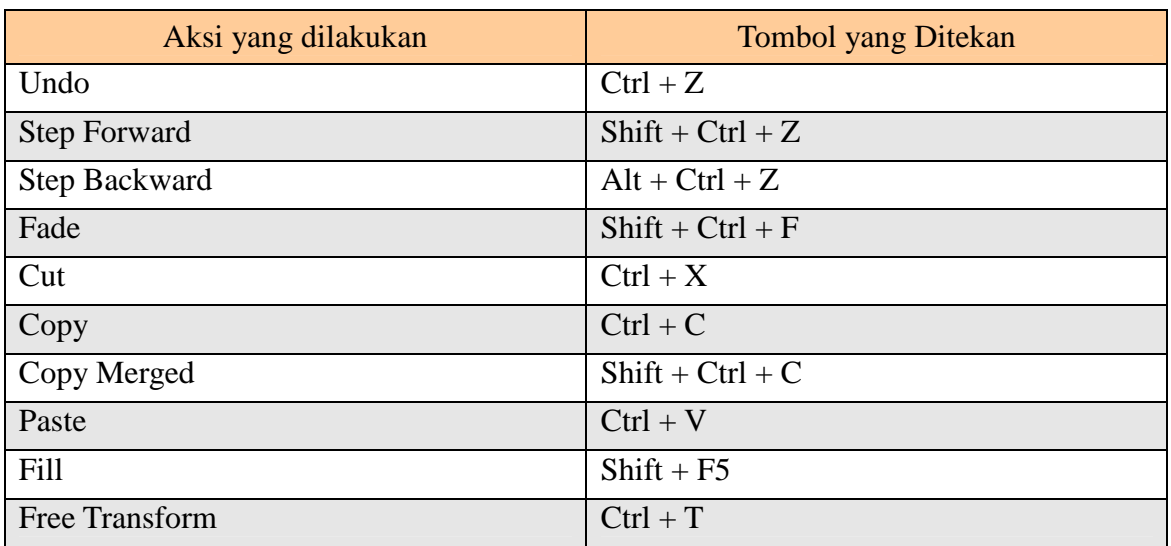

### **Short Cut Pada Menu Image**

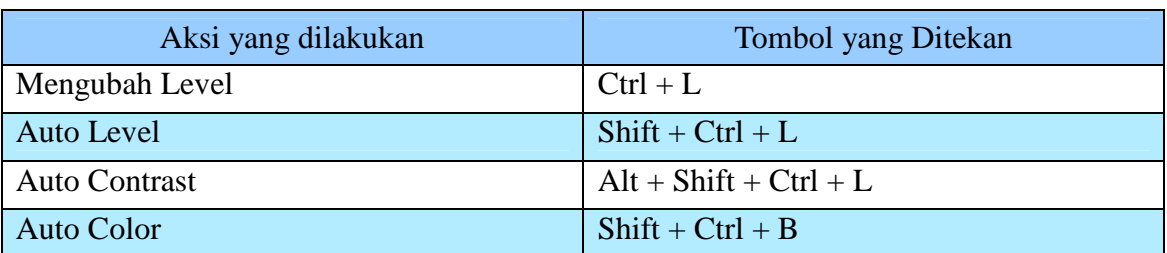

ikatlah iimu dengan menuliskannya

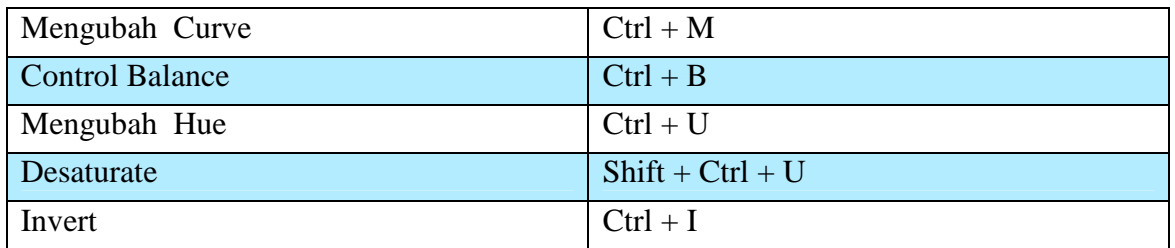

### **Short Cut Pada Menu Layer**

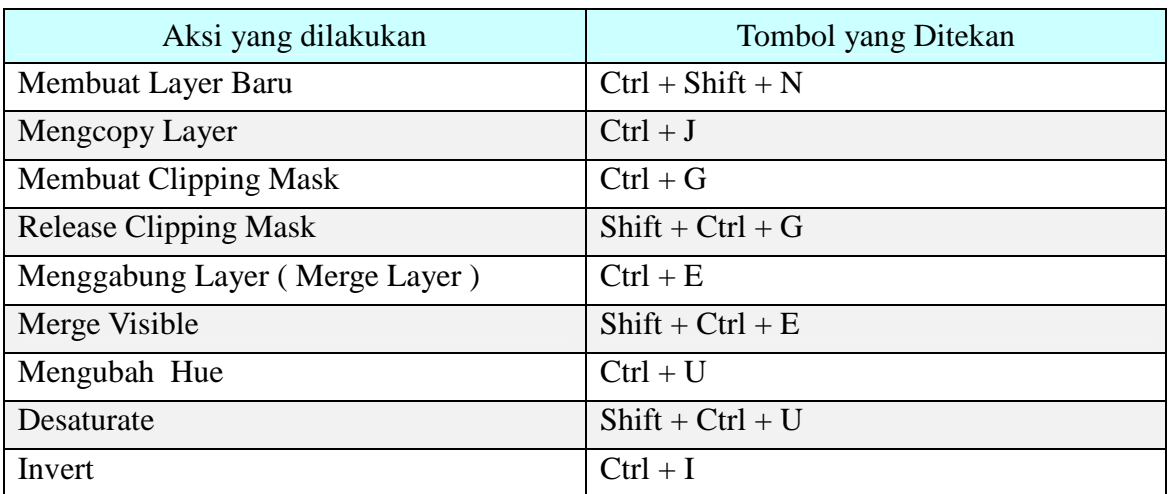

### **Short Cut Pada Menu Select**

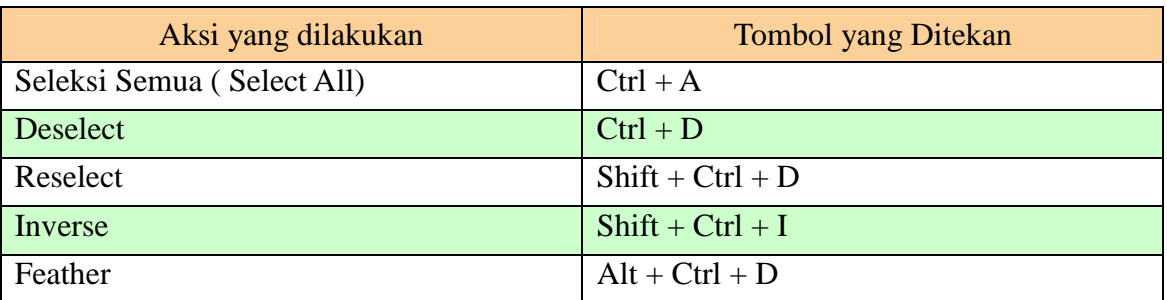

### **IlmuKomputer.Com** ikatlah iimu dengan menuliskannya

### **Short Cut Pada Menu Filter**

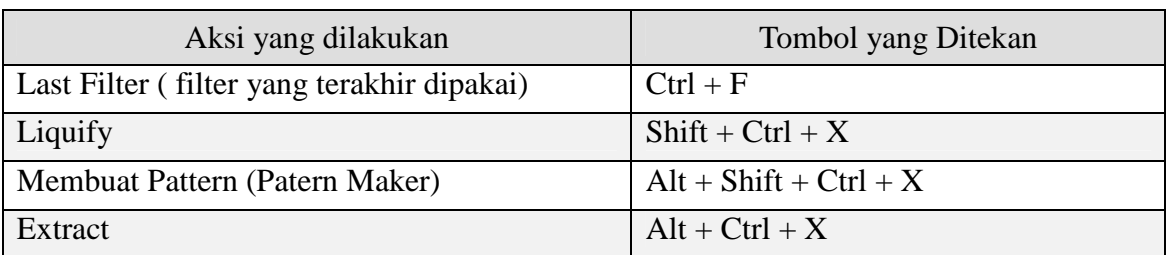

### **Short Cut Pada Menu View**

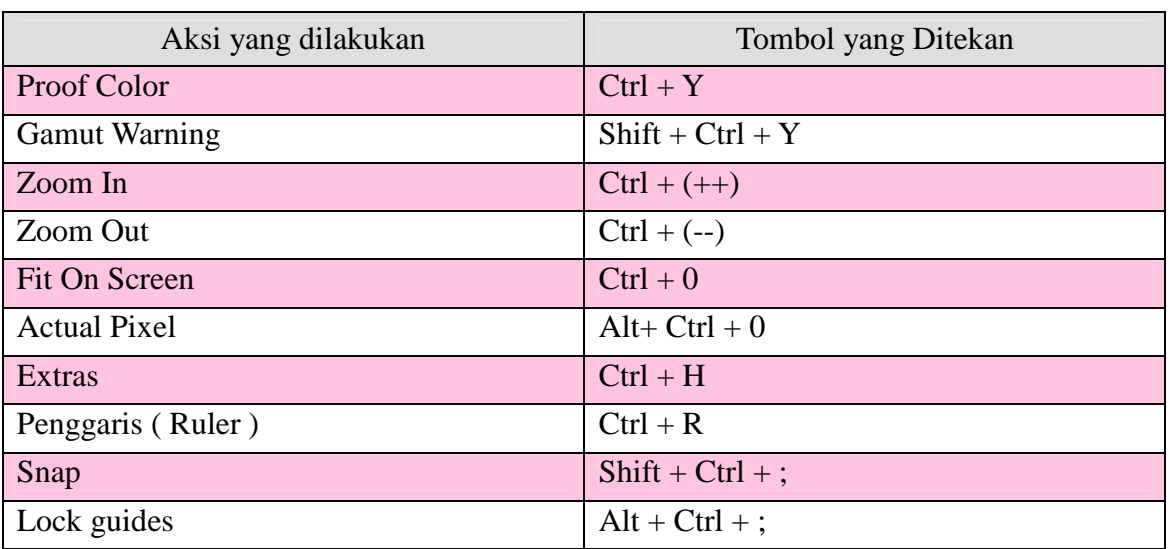

### **Short Cut Pada Menu Windows & Help**

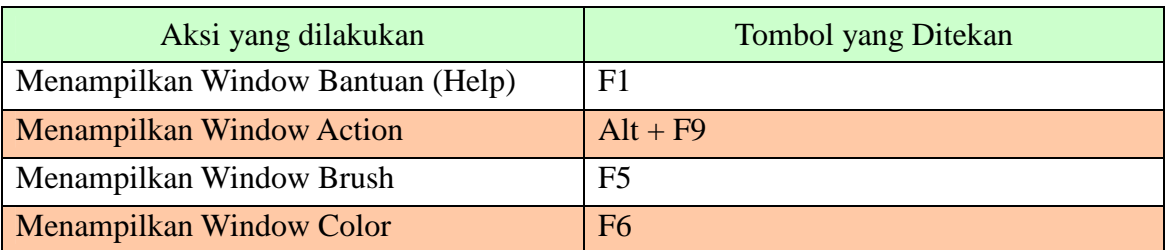

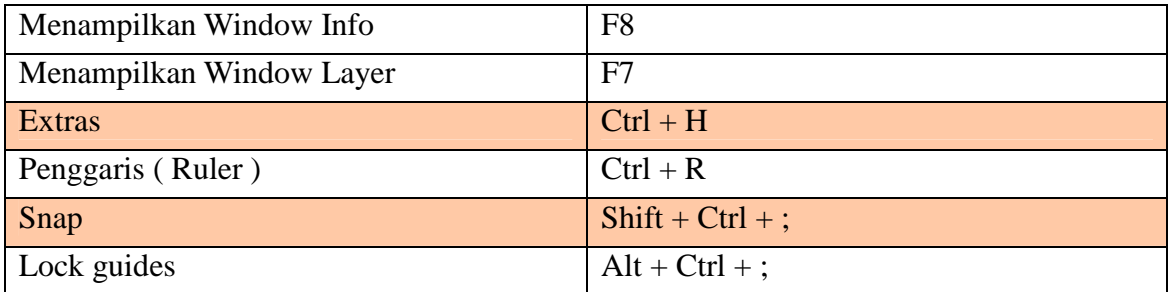

Semoga bermanfaat.

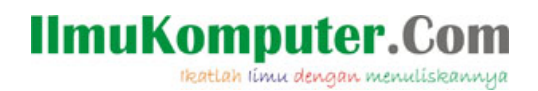

### **Biografi Penulis**

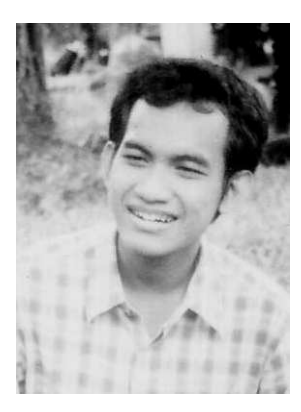

**Kinta Mahadji.** Biasa disapa dengan kinta. Sekarang sedang studi di Politeknik Negeri Jakarta, Depok, Jurusan Telekomunikasi. Belajar komputer sejak SMA secara otodidak. Menyukai programing dan membaca novel. Turut bekerja juga sebagai seorang freelancer untuk web develoment.